# Vostro 3650 / 3653

## Quick Start Guide

Краткое руководство по началу работы Priručnik za brzi start

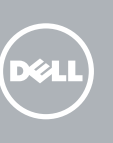

### 1 Connect the keyboard and mouse

Priključite tipkovnicu i miš Подсоедините клавиатуру и мышь Povežite tastaturu i miša قم بتوصيل لوحة المفاتيح والماوس

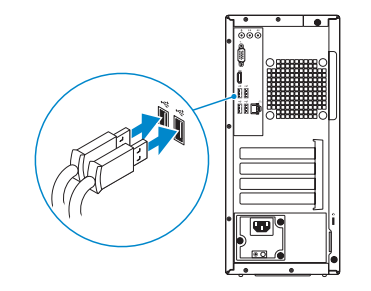

### 2 Connect the network cable — optional

Priključite mrežni kabel — opcionalno Подсоедините сетевой кабель (опция) Povežite mrežni kabl - opciono قم بتوصيل كبل الشبكة - اختياري

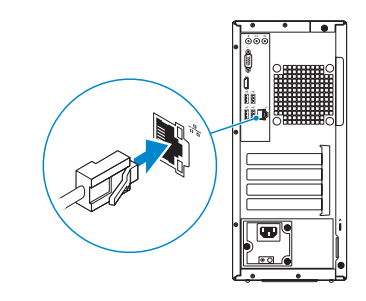

### 3 Connect the display

Priključite zaslon Подключите дисплей Povežite displej قم بتوصيل الشاشة

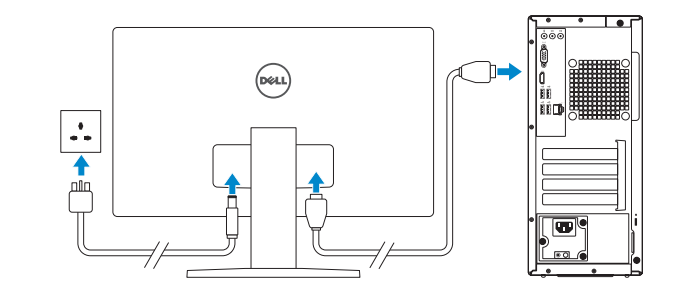

### 4 Connect the power cable and press the power button

Priključite kabel za napajanje i pritisnite gumb za uključivanje/isključivanje Подсоедините кабель питания и нажмите кнопку питания Povežite kabl za napajanje i pritisnite dugme za napajanje صل كبل التيار واضغط على زر التشغيل

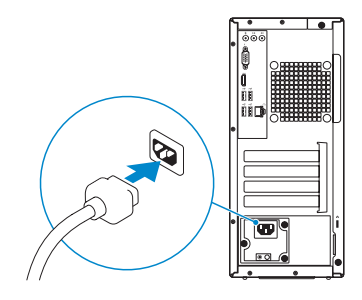

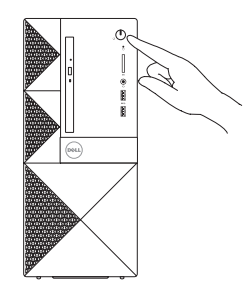

#### Product support and manuals

Printed in China.  $\text{LTL}$  2015-09

Podrška i priručnici za proizvod Техническая поддержка и руководства по продуктам Podrška i uputstva za proizvod دعم المنتج والدالئل

Dell.com/support Dell.com/support/manuals Dell.com/support/windows Dell.com/support/linux

Contact Dell Kontaktiranje tvrtke Dell | Обратитесь в компанию Dell Kontaktirajte Dell التصال بـ Dell|

تمكين الأمان والتحديثات Connect to your network Spojite se na vašu mrežu Подключитесь к сети Povežite sa svojom mrežom

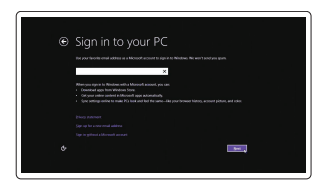

Dell.com/contactdell

### Regulatory and safety

Pravne informacije i sigurnost Соответствие стандартам и технике безопасности Regulatorne i bezbednosne informacije ممارسات األمان والممارسات التنظيمية

Dell.com/regulatory\_compliance

#### Regulatory model

Regulatorni model | Нормативный номер модели Regulatorni model الموديل التنظيمي |

D19M

### Regulatory type

Regulatorna vrsta | Нормативный тип Regulatorni tip النوع التنظيمي |

D19M002

Computer model Model računala | Модель компьютера Model računara موديل الكمبيوتر |

Vostro 3650 / 3653

**THE REAL PROPERTY OF A** OKHOGKAOO

© 2015 Dell Inc.

© 2015 Microsoft Corporation. © 2015 Canonical Ltd.

### 5 Finish operating system setup

Završetak postavljanja operacijskog sustava Завершите настройку операционной системы Završite sa podešavanjem operativnog sistema إنهاء إعداد نظام التشغيل

#### Windows 8.1

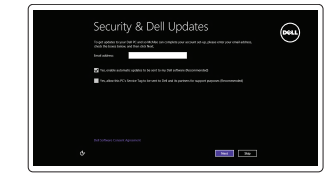

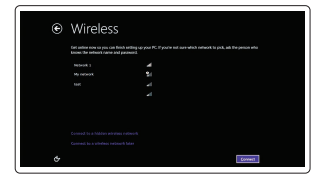

Enable security and updates Omogućite sigurnost i ažuriranja Включите службы обеспечения безопасности и автоматического

обновления

Omogućite zaštitu i ažuriranja

التوصيل بالشبكة

### NOTE: If you are connecting to a secured wireless network, enter the password for the wireless network access when prompted.

- NAPOMENA: Ako se povezujete na sigurnu bežičnu mrežu, upišite zaporku za pristup bežičnoj mreži kad se to zatraži.
- **ПРИМЕЧАНИЕ.** В случае подключения к защищенной беспроводной сети при появлении подсказки введите пароль для доступа к беспроводной сети.
- NAPOMENA: Ako se povezivanje vrši na zaštićenu bežičnu mrežu, unesite lozinku za pristup bežičnoj mreži kada se to od vas zatraži.

**مالحظة:** في حالة اتصالك بشبكة السلكية مؤمنة، أدخل كلمة المرور لوصول الشبكة الالسلكية عند مطالبتك.

#### Sign in to your Microsoft account or create a local account

Prijavite se u Microsoft račun ili izradite lokalni račun Войдите в учетную запись Microsoft или создайте локальную учетную запись Prijavite se na svoj Microsoft nalog ili kreirajte lokalni nalog قمب تسجيل الدخول إلى حساب Microsoft أو قم بإنشاء حساب محلي

#### Windows 7

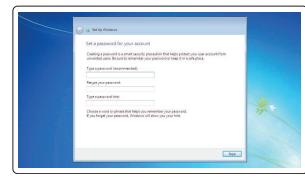

### Set a password for Windows Postavite zaporku za Windows

Установите пароль для Windows Podesite lozinku za Windows إعداد كلمة المرور لنظام Windows

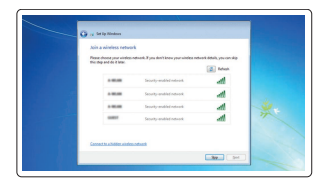

#### Connect to your network Spojite se na vašu mrežu Подключитесь к сети

Povežite sa svojom mrežom التوصيل بالشبكة

#### $\mathbb Z$  NOTE: If you are connecting to a secured wireless network, enter the password for the wireless network access when prompted.

- NAPOMENA: Ako se povezujete na sigurnu bežičnu mrežu, upišite zaporku za pristup bežičnoj mreži kad se to zatraži.
- **ПРИМЕЧАНИЕ.** В случае подключения к защищенной беспроводной сети при появлении подсказки введите пароль для доступа к беспроводной сети.
- NAPOMENA: Ako se povezivanje vrši na zaštićenu bežičnu mrežu, unesite lozinku za pristup bežičnoj mreži kada se to od vas zatraži.

**مالحظة:** في حالة اتصالك بشبكة السلكية مؤمنة، أدخل كلمة المرور لوصول الشبكة الالسلكية عند مطالبتك.

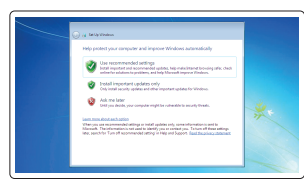

- 15. Power connector
- 
- 18. Line-in connector
- 19. Security-cable slot
- 20. Padlock ring
- 16. Power-supply diagnostics button
- 17. Power-diagnostics light
- 
- 
- 
- 
- 
- 

#### Protect your computer Zaštitite svoje računalo

Защитите свой компьютер Zaštitite svoj računar حماية الكمبيوتر

#### Ubuntu

#### Follow the instructions on the screen to finish setup.

14. Utori za kartice proširenja 15. Prikliučak za napajanje 16. Gumb za dijagnostiku električne energije

18. Prikliučak za ulaznu liniju

Za dovršetak postavljanja pratite upute na zaslonu. Для завершения установки следуйте инструкциям на экране. Pratite uputstva na ekranu da biste završili podešavanje. اتبع اإلرشادات التي تظهر على الشاشة إلنهاء عملية اإلعداد.

- 
- 2. Optical-drive eject button
- 3. Line-out connector
- 4. Power button
- 5. Microphone
- 6. Hard-drive activity light
- 7. VGA connector
- 8. Memory-card reader (only for Vostro 3650)
- 9. HDMI connector
- 10. Headset connector
- 11. USB 2.0 connectors
- 12. USB 3.0 connectors
- 13. Network connector
- 14. Expansion-card slots
- 1. Optički pogon
- 2. Gumb za otvaranje optičkog pogona
- 3. Priključak za izlaznu liniju
- 4. Gumb za uključivanje/isključivanje 17. Svjetlo dijagnostike napajanja
- 5. Mikrofon
- 6. Indikator aktivnosti tvrdog pogona 19. Utor za sigurnosni kabel
- 7. VGA priključak
- 8. Čitač memorijske kartice (samo za Vostro 3650)
- 9. HDMI prikliučak
- 10. Priključak za slušalice
- 11. USB 2.0 priključci
- 12. USB 3.0 priključci
- 13. Mrežni priključak

### Features

Značajke | Характеристики | Funkcije | الميزات 1. Optical drive

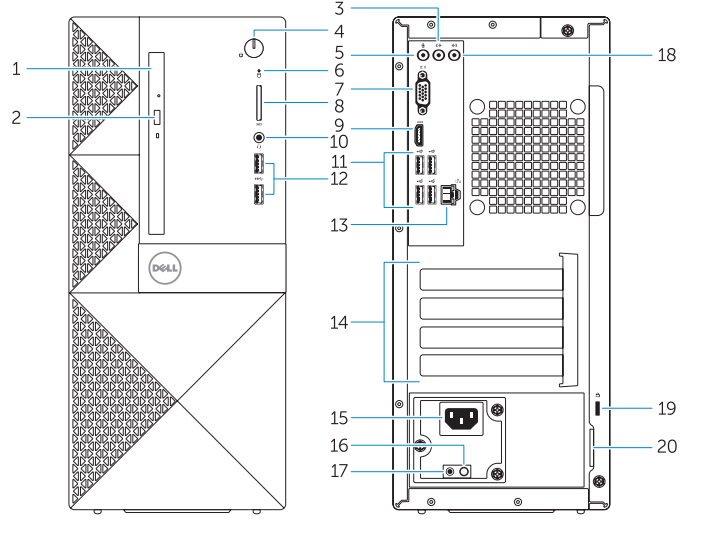

- 2. زر إخراج محرك الأقراص الضوئية 6. مصباح نشاط محرك الأقراص الثابتة 15. موصل التيار 1616زر تشخيصات إمداد الطاقة 17. مصباح تشخيصات الطاقة 18. موصل الدخل 19. فتحة كبل الأمان 20. حلقة القفل
	- موصل VGA . 7
	- 8. قارئ بطاقة الذاكرة (لـ Vostro 3650 فقط)
		- موصل HDMI . 9

3. موصل الخرج زر التشغيل . 4 5. الميكروفون

- $USB 2.0$  موصلا  $11$
- $USB 3.0$  موصلا  $12$
- 1313موصل الشبكة
- 1414فتحات بطاقة توسيع

Registrirajte svoje računalo | Зарегистрируйте компьютер Registrujte svoj računar تسجيل الكمبيوتر |

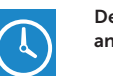

and Recovery Izrada sigurnosna kopija, obnova, popravak ili vraćanje računala Резервное копирование, восстановление или ремонт

20. Obruč za lokot

- 14. Слоты для карт расширения
- 15. Разъем питания
- 16. Кнопка диагностики блока питания
- 17. Индикатор диагностики питания
- 18. Разъем линейного входа
- 19. Гнездо защитного кабеля
- 20. Проушина для навесного замка
- 1. Оптический дисковод
- 2. Кнопка извлечения лотка оптического дисковода
- 3. Разъем линейного выхода
- 4. Кнопка питания
- 5. Микрофон
- 6. Индикатор работы жесткого диска
- 7. Разъем VGA
- 8. Устройство чтения карт памяти (только для Vostro 3650)
- 9. Разъем HDMI
- 10. Разъем гарнитуры
- 11. Разъемы USB 2.0
- 12. Разъемы USB 3.0
- 13. Сетевой разъем
- 1. Optička disk jedinica
- 2. Taster za izbacivanie
- optičkog uređaja
- 3. Konektor za linijski izlaz
- 4. Dugme za napajanje
- 5. Mikrofon
- 6. Svetlo za aktivnost čvrstog diska
- 7. VGA konektor
- 8. Čitač memorijskih kartica (samo za model Vostro 3650)
- 9. HDMI konektor
- 10. Konektor za slušalice
- 11. USB 2.0 konektori
- 12. USB 3.0 konektori
- 13. Mrežni konektor
- 14. Slotovi za proširenje
- 15. Konektor za napajanje
- 16. Dugme za dijagnostikovanje napajanja
- 17. Svetlo za dijagnostikovanje napajanja
- 18. Konektor za linijski ulaz
- 19. Slot za zaštitni kabl
- 20. Prsten za katanac

1010موصل سماعة الرأس

1. محرك الأقراص الضوئية

### Locate Dell apps in Windows 8.1

Locirajte Dell aplikacije u Windows 8.1 | Найдите приложения Dell в Windows 8.1 Pronađite Dell aplikacije u sistemu Windows 8.1 حدد مكان تطبيقات Dell في 8.1 Windows

### Register

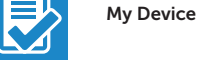

### Register your computer

### Dell Backup Backup, recover, repair, or restore your computer

компьютера Napravite rezervnu kopiju računara, oporavite, popravite ili vratite računar u prethodno stanje

النسخ الاحتياطي أو الاسترداد أو الإصلاح أو الاستعادة للكمبيوتر الخاص بك

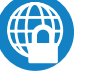

### Dell Data Protection | Protected Workspace

Protect your computer and data from advanced malware attacks Zaštitite svoje računalo i podatke od budućih zlonamjernih napada Защита компьютера и данных от вредоносных атак Zaštitite računar i podatke od naprednih malver napada حماية الكمبيوتر والبيانات من هجمات البرامج الضارة المتقدمة

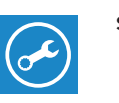

#### SupportAssist Check and update your computer

Provjerite i ažurirajte računalo Проверяйте и обновляйте компьютер Proverite i ažurirajte računar التحقق من الكمبيوتر الخاص بك وتحديثه

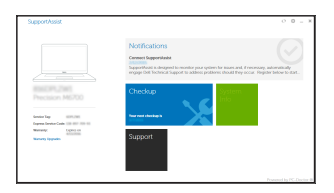